## **Self-Service Password Reset Lock Out Instructions**

## **Forgot your password or you are locked out? This is only available if you have followed the previous steps to verify your identity.**

1. Visit<https://passwordreset.microsoftonline.com/> to reset your password or unlock your account using one of the methods that was previously setup. **Microsoft** 

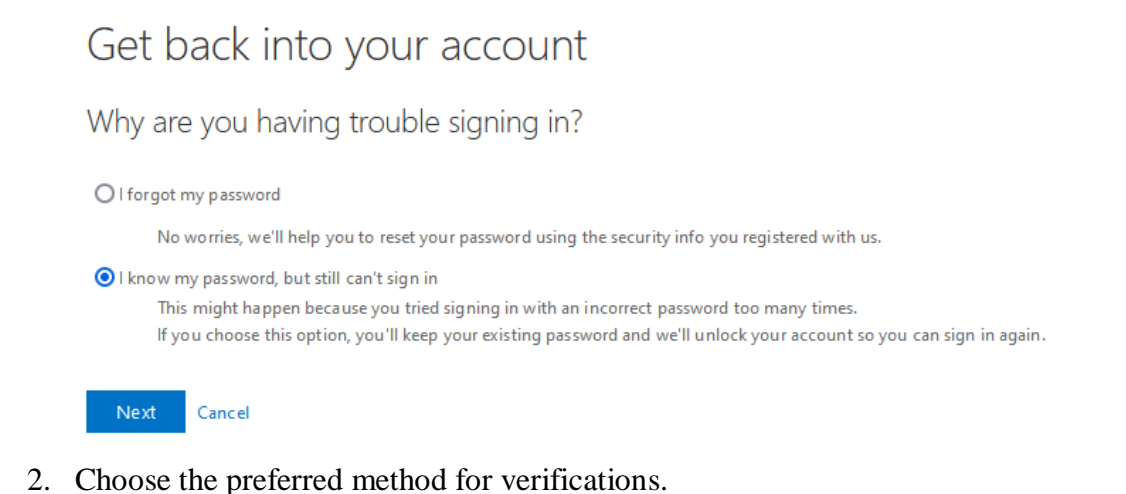

**Microsoft** 

## Get back into your account

**verification step 1** > verification step  $2$  > unlock your account

Please choose the first contact method we should use for verification:

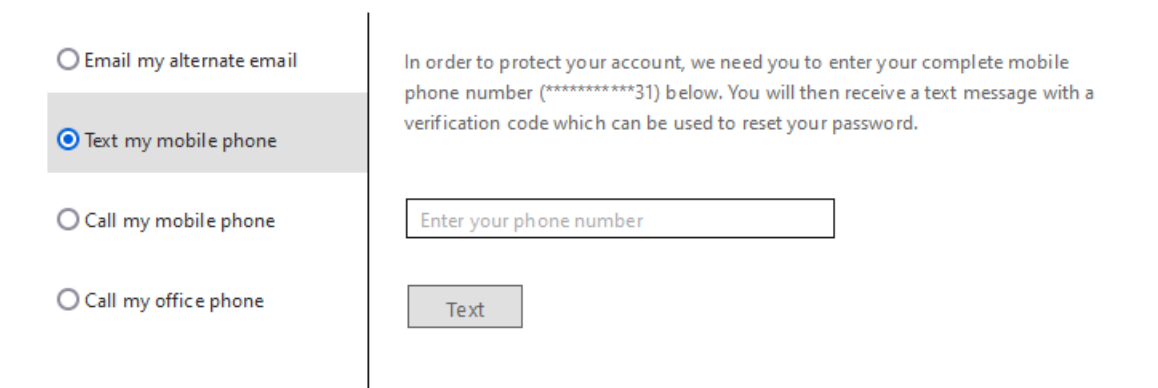

3. After 2 forms of verification, your account will be unlocked or you will be allowed to reset your passwordMicrosoft

Get back into your account V Your account has been unlocked